## **BAB V**

### **IMPLEMENTASI DAN PENGUJIAN SISTEM**

#### **5.1 HASIL IMPLEMENTASI**

Implementasi program merupakan proses menterjemahkan rancangan menjadi program aplikasi yang dapat digunakan oleh user. Adapun implementasi program untuk Sistem Informasi Perpustakaan SMK Swasta Harapan Bangsa Kota Jambi yang dapat dijabarkan, yaitu :

### **5.1.1 Implementasi Tampilan Input**

Tampilan ini bertujuan untuk memberikan gambaran akhir terhadap formform atau aksi yang berhubungan dengan proses masukan (*input*) data:

**1.** Tampilan Form Login

Tampilan form login adalah tampilan yang menggambarkan form login yang digunakan oleh petugas atau anggota untuk mengakses halaman web perpustakaan dimana petugas dapat melakukan proses pengelolaan data dan anggota melihat data.

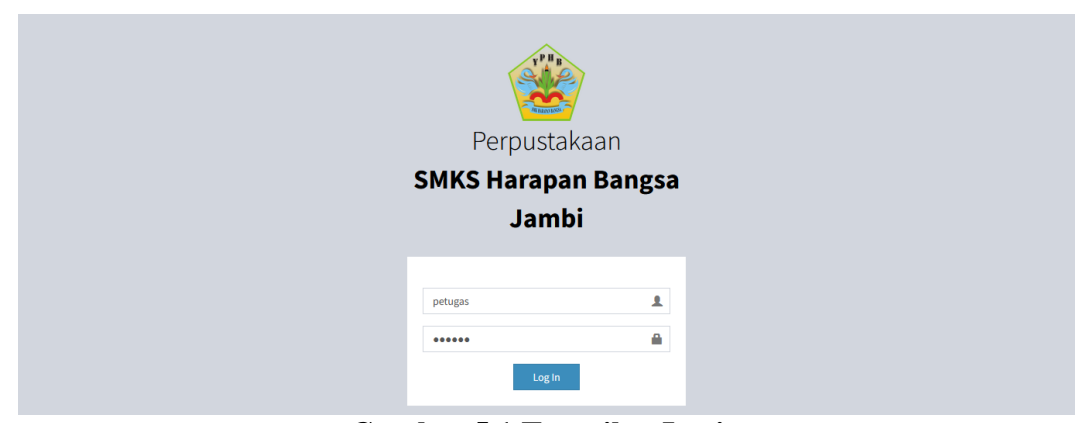

**Gambar 5.1 Tampilan Login**

#### **2.** Tampilan Menu Anggota

Tampilan menu anggota merupakan hasil dari rencana atau kerangka dasar yang telah penulis desain sebelumnya, pada tahap ini menu telah diberi bahasa perograman sehingga dapat berfungsi, dengan tujuan agar rencana desain awal sesuai dengan program yang telah dibuat.

a. Tampilan Input Form Tambah Data Anggota

Tampilan input form tambah data anggota adalah tampilan dari form yang dapat digunakan oleh petugas yang sudah melakukan proses login dan mengakses halaman dashboard untuk dapat menambahkan data anggota kedalam database.

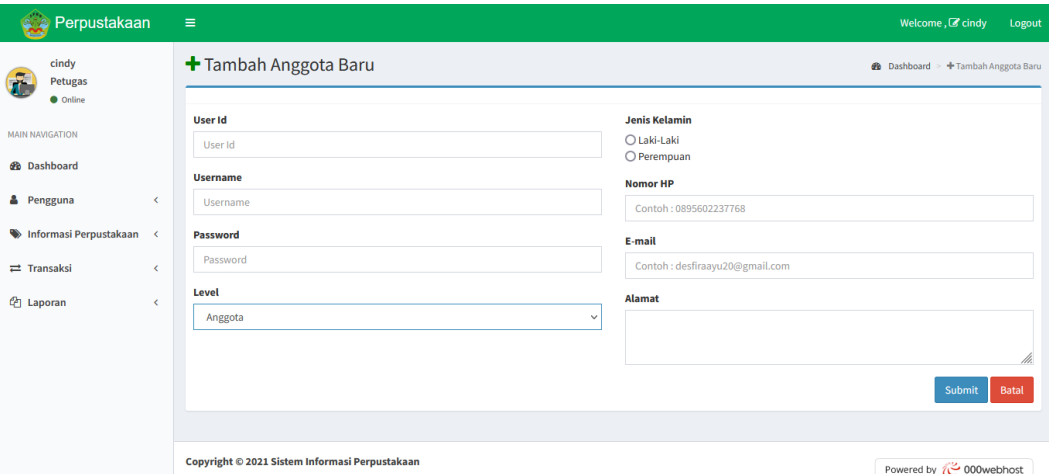

#### **Gambar 5.2 Tampilan Input Form Tambah Data Anggota**

b. Tampilan Input Form Ubah Data Anggota

Tampilan input form ubah data anggota adalah tampilan dari form yang dapat digunakan oleh petugas yang sudah melakukan proses login dan mengakses halaman dashboard untuk dapat memperbarui data anggota

#### didalam database.

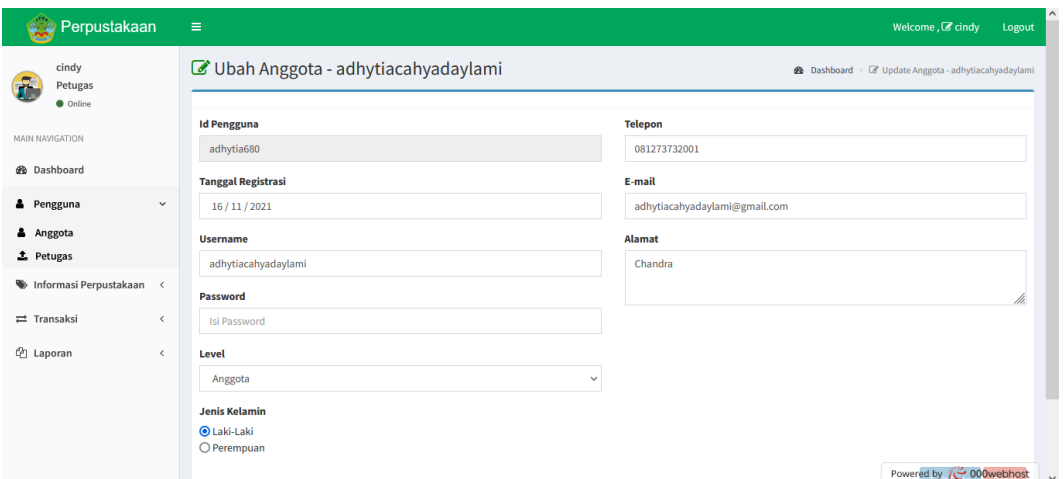

**Gambar 5.3 Tampilan Input Form Ubah Data Anggota**

### **3.** Tampilan Menu Petugas

Tampilan menu petugas merupakan hasil dari rencana atau kerangka dasar yang telah penulis desain sebelumnya, pada tahap ini menu telah diberi bahasa perograman sehingga dapat berfungsi, dengan tujuan agar rencana desain awal sesuai dengan program yang telah dibuat.

a. Tampilan Input Form Tambah Data Petugas

Tampilan input form tambah data petugas adalah tampilan dari form yang dapat digunakan oleh petugas yang sudah melakukan proses login dan mengakses halaman dashboard untuk dapat menambahkan data petugas kedalam database.

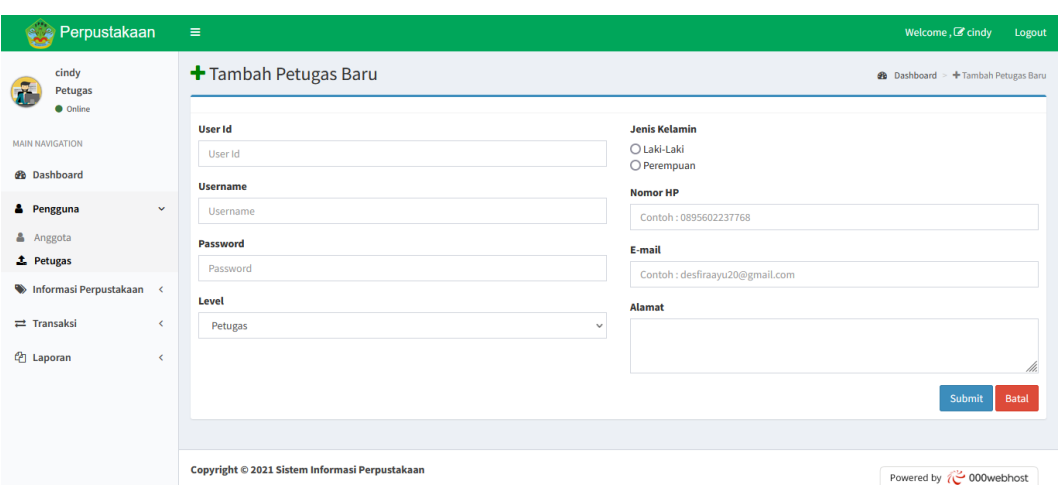

**Gambar 5.4 Tampilan Input Form Tambah Data Petugas**

b. Tampilan Input Form Ubah Data Petugas

Tampilan input form ubah data petugas adalah tampilan dari form yang dapat digunakan oleh petugas yang sudah melakukan proses login dan mengakses halaman dashboard untuk dapat memperbarui data petugas didalam database.

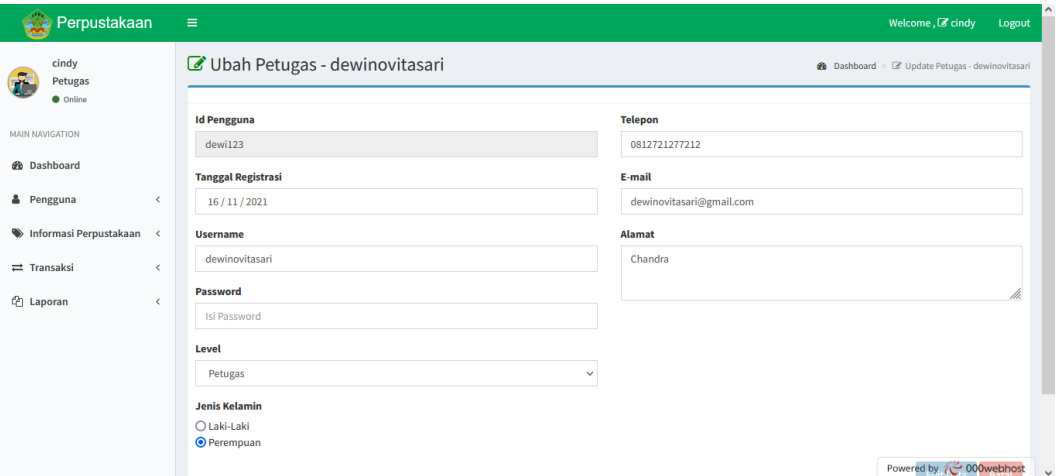

**Gambar 5.5 Tampilan Input Form Ubah Data Petugas**

#### **4.** Tampilan Menu List Buku

Tampilan menu list buku merupakan hasil dari rencana atau kerangka dasar yang telah penulis desain sebelumnya, pada tahap ini menu telah diberi bahasa perograman sehingga dapat berfungsi, dengan tujuan agar rencana desain awal sesuai dengan program yang telah dibuat.

a. Tampilan Input Form Tambah Data Buku

Tampilan input form tambah data buku adalah tampilan dari form yang dapat digunakan oleh petugas yang sudah melakukan proses login dan mengakses halaman dashboard untuk dapat menambahkan data buku kedalam database.

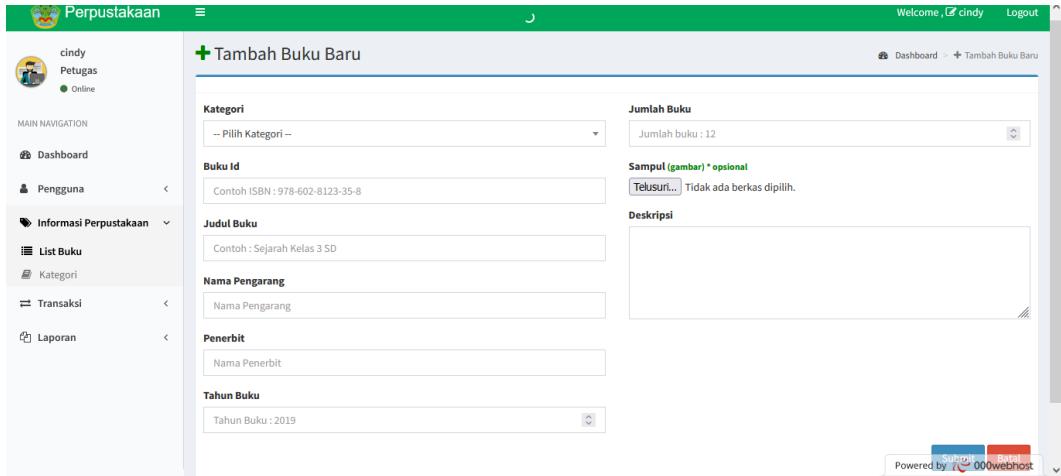

#### **Gambar 5.6 Tampilan Input Form Tambah Data Buku**

#### b. Tampilan Input Form Ubah Data Buku

Tampilan input form ubah data buku adalah tampilan dari form yang dapat digunakan oleh petugas yang sudah melakukan proses login dan mengakses halaman dashboard untuk dapat memperbarui data buku didalam database.

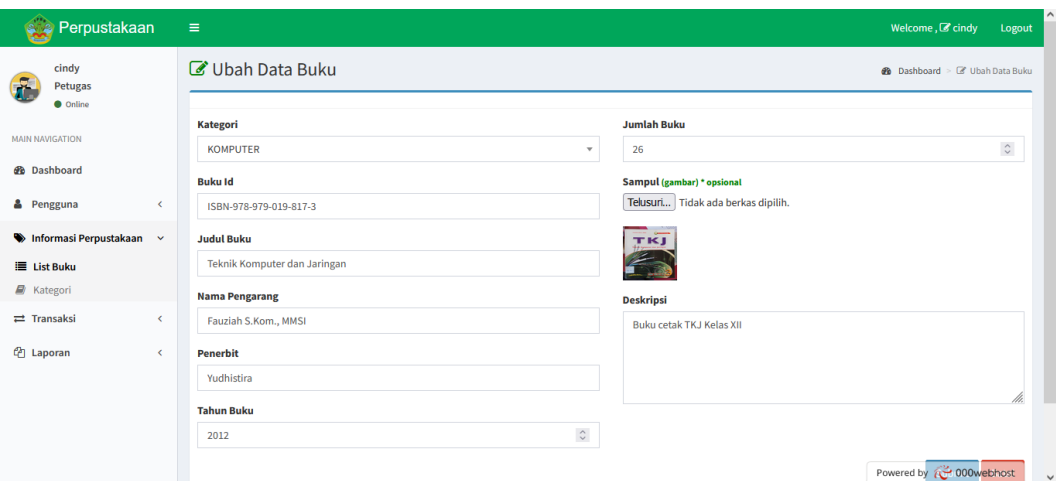

**Gambar 5.7 Tampilan Input Form Ubah Data Buku**

### **5.** Tampilan Menu Kategori Buku

Tampilan menu kategori buku merupakan hasil dari rencana atau kerangka dasar yang telah penulis desain sebelumnya, pada tahap ini menu telah diberi bahasa perograman sehingga dapat berfungsi, dengan tujuan agar rencana desain awal sesuai dengan program yang telah dibuat.

a. Tampilan Input Form Tambah Kategori

Tampilan input form tambah kategori adalah tampilan dari form yang dapat digunakan oleh petugas yang sudah melakukan proses login dan mengakses halaman dashboard untuk dapat menambahkan kategori buku kedalam database.

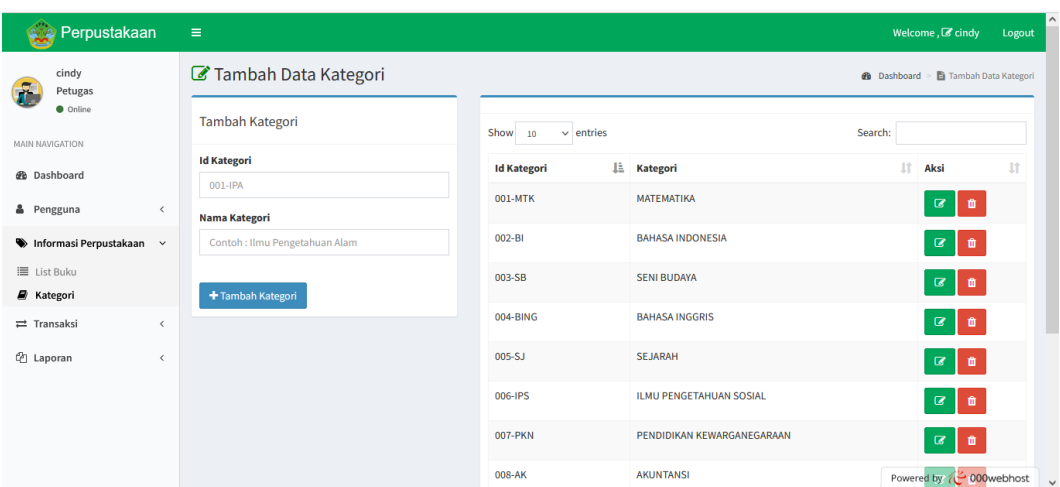

## **Gambar 5.8 Tampilan Input Form Tambah Kategori**

## b. Tampilan Input Form Ubah Kategori

Tampilan input form ubah kategori adalah tampilan dari form yang dapat digunakan oleh petugas yang sudah melakukan proses login dan mengakses halaman dashboard untuk dapat memperbarui kategori buku didalam database.

![](_page_6_Picture_67.jpeg)

**Gambar 5.9 Tampilan Input Form Ubah Kategori**

#### **6.** Tampilan Menu Pinjaman Buku

Tampilan menu pinjaman buku merupakan hasil dari rencana atau kerangka dasar yang telah penulis desain sebelumnya, pada tahap ini menu telah diberi bahasa perograman sehingga dapat berfungsi, dengan tujuan agar rencana desain awal sesuai dengan program yang telah dibuat.

a. Tampilan Input Form Tambah Data Pinjaman Buku

Tampilan input form tambah data pinjaman buku adalah tampilan dari form yang dapat digunakanoleh petugas yang sudah melakukan proses login dan mengakses halaman dashboard untuk dapat menambahkan data pinjaman buku kedalam database.

![](_page_7_Picture_148.jpeg)

#### **Gambar 5.10 Tampilan Input Form Tambah Data Pinjaman Buku**

b. Tampilan Input Form Kembalikan Data Pinjaman Buku

Tampilan input form kembalikan data pinjaman buku adalah tampilan dari form yang dapat digunakan oleh petugas yang sudah melakukan proses login dan mengakses halaman dashboard untuk dapat mengembalikan data pinjaman buku didalam database.

![](_page_8_Picture_82.jpeg)

**Gambar 5.11 Tampilan Input Form Kembalikan Data Pinjaman Buku**

### **5.1.2 Implementasi Tampilan Output**

Berikut ini merupakan gambaran dari rancangan output yang telah dibuat. Tampilan ini bertujuan untuk memberikan gambaran akhir terhadap tampilan yang bertugas untuk menampilkan data yang tersimpan dalam database.:

**1.** Tampilan Halaman Dashboard

Tampilan ini adalah tampilan halaman dashboard ketika petugas mengakses halaman utama website.

| Perpustakaan                              | $\equiv$                                       | Welcome, C cindy<br>Logout             |
|-------------------------------------------|------------------------------------------------|----------------------------------------|
| cindy<br>Petugas                          | Dashboard Control panel                        | <b>@</b> Home > Dashboard              |
| <b>O</b> Online                           | 26                                             | 10                                     |
| <b>MAIN NAVIGATION</b>                    | Anggota                                        | $\overline{\phantom{0}}$<br>Jenis Buku |
| <b>@</b> Dashboard                        | More info <b>O</b>                             | More info <b>O</b>                     |
| & Pengguna<br>$\checkmark$                |                                                |                                        |
| Informasi Perpustakaan <                  | $\bf{0}$                                       | $\overline{2}$                         |
| $\rightleftarrows$ Transaksi<br>$\langle$ | Peminjaman                                     | Pengembalian                           |
| <sup>2</sup> Laporan<br>$\epsilon$        | More info $\bullet$                            | More info <sup>O</sup>                 |
|                                           |                                                |                                        |
|                                           |                                                |                                        |
|                                           |                                                |                                        |
|                                           |                                                |                                        |
|                                           |                                                |                                        |
|                                           | Copyright © 2021 Sistem Informasi Perpustakaan | Powered by $\sim$ 000webhost           |

**Gambar 5.12 Tampilan Halaman Dashboard**

# **2.** Tampilan Output Data Anggota

Tampilan output data anggota adalah tampilan yang memiliki fungsi utama untuk menampilkan data-data anggota yang tersimpan dalam database.

| Perpustakaan                                 |              | $\equiv$        |                |                               |              |                                    |                |                    | Welcome, $\mathbb Z$ cindy | Logout                               |  |  |  |  |  |
|----------------------------------------------|--------------|-----------------|----------------|-------------------------------|--------------|------------------------------------|----------------|--------------------|----------------------------|--------------------------------------|--|--|--|--|--|
| cindy<br>Petugas                             |              |                 |                | C Daftar Anggota Perpustakaan |              |                                    |                | <b>@</b> Dashboard |                            | <b>自 Daftar Anggota Perpustakaan</b> |  |  |  |  |  |
| <b>O</b> Online                              |              |                 | + Tambah User  |                               |              |                                    |                |                    |                            |                                      |  |  |  |  |  |
| <b>MAIN NAVIGATION</b><br><b>@</b> Dashboard |              | Show<br>10      | $\vee$ entries |                               |              |                                    |                |                    | Search:                    |                                      |  |  |  |  |  |
| & Pengguna                                   | $\checkmark$ | Ιi<br><b>No</b> | <b>User Id</b> | 1Ť<br><b>Username</b>         | 11<br>Gender | 1Ť<br>Email                        | <b>NomorHP</b> | alamat I           | <b>Tanggal</b><br>Register | J1<br>Aksi                           |  |  |  |  |  |
| & Anggota<br><b>主</b> Petugas                |              | $\mathbf{1}$    | ahmad700       | ahmadfebrian                  | Pria         | ahmadfebrian@gmail.com             | 081219550857   | Chandra            | 2021-11-08                 | $\mathbf{z}$<br>û                    |  |  |  |  |  |
| Informasi Perpustakaan                       | $\langle$    | $\overline{2}$  | arif701        | arifjuliansyah                | Pria         | arifjuliansyah@gmail.com           | 085329804377   | Chandra            | 2021-11-08                 | $\boldsymbol{z}$                     |  |  |  |  |  |
| $\rightleftarrows$ Transaksi                 | $\epsilon$   | 3               | aron681        | arondonaldhidayatpardosi      | Pria         | arondonaldhidayatpardosi@gmail.com | 081280709889   | Chandra            | 2021-11-08                 | $\overline{a}$<br>亩                  |  |  |  |  |  |
| <sup>(2</sup> ] Laporan                      | K.           | 4               | deni682        | denisuhendra                  | Pria         | denisuhendra@gmail.com             | 08956034589    | Chandra            | 2021-11-08                 | $\alpha$<br>û                        |  |  |  |  |  |
|                                              |              | 5               | denny683       | dennyfirmansyah               | Pria         | dennyfirmansyah@gmail.com          | 0895602237768  | Chandra            | 2021-11-08                 | $\alpha$<br>û                        |  |  |  |  |  |
|                                              |              | 6               | des123         | desfira                       | Wanita       | desfiraayu20@gmail.com             | 08956022377688 | Chandra            | 2021-11-09                 | ΓZ                                   |  |  |  |  |  |
|                                              |              |                 | dian728        | diananraguta                  | Pria         | diananraguta@gmail.com             | 082190630447   | Chandra            | 202                        | Powered by ( 000webhost              |  |  |  |  |  |

**Gambar 5.13 Tampilan Output Data Anggota**

## **3.** Tampilan Output Data Petugas

Tampilan output data petugas adalah tampilan yang memiliki fungsi utama untuk menampilkan data-data petugas yang tersimpan dalam database.

| Perpustakaan                                     |                        | $\equiv$       |                             |                                             |          |                                    |              |                              |                            |    | Welcome, C cindy                                          | Logout                   |
|--------------------------------------------------|------------------------|----------------|-----------------------------|---------------------------------------------|----------|------------------------------------|--------------|------------------------------|----------------------------|----|-----------------------------------------------------------|--------------------------|
| cindy<br>Petugas                                 |                        |                |                             | <b><i>C</i></b> Daftar Petugas Perpustakaan |          |                                    |              |                              |                            |    | <b>@</b> Dashboard > <b>@</b> Daftar Petugas Perpustakaan |                          |
| <b>O</b> Online                                  |                        |                | + Tambah Admin              |                                             |          |                                    |              |                              |                            |    |                                                           |                          |
| <b>MAIN NAVIGATION</b>                           |                        |                |                             |                                             |          |                                    |              |                              |                            |    |                                                           |                          |
| <b>@</b> Dashboard                               |                        | Show           | $\vee$ entries<br>10        |                                             |          |                                    |              |                              |                            |    | Search:                                                   |                          |
| & Pengguna<br>& Anggota                          | $\checkmark$           | No là          | <b>User</b><br>1Ť<br>Id     | <b>Username</b> I                           | Gender I | 11<br>Email                        | NomorHP IT   | alamat                       | <b>Tanggal</b><br>Register | Ιî | Aksi                                                      | 1î                       |
| <b>1</b> Petugas                                 |                        | 1              | agung123                    | agung                                       | Pria     | agungyunass@gmail.com 082280053003 |              | test                         | 2021-11-09                 |    | $\bullet$<br>$\mathbf{z}$                                 |                          |
| Informasi Perpustakaan                           | $\langle$              | $\overline{2}$ | cin123                      | cindy                                       | Wanita   | cindyyudiah@gmail.com              | 081379705495 | Jl. SKB 2 Lrng<br>beringin 2 | 2021-07-17                 |    | $\bullet$<br>$\sqrt{3}$                                   |                          |
| $\rightleftarrows$ Transaksi<br><b>色 Laporan</b> | $\langle$<br>$\langle$ | 3              | diana123                    | dianaariska                                 | Wanita   | dianaariska@gmail.com              | 082113133965 | Chandra                      | 2021-11-08                 |    | $\bullet$<br>$\alpha$                                     |                          |
|                                                  |                        | $\overline{4}$ | $f$ ifi $123$               | fifi                                        | Wanita   | fifi@gmail.com                     | 081274095123 | Chandra                      | 2021-11-09                 |    | $\alpha$<br>÷                                             |                          |
|                                                  |                        |                | Showing 1 to 4 of 4 entries |                                             |          |                                    |              |                              |                            |    | <b>Previous</b>                                           | Next<br>$\mathbf{1}$     |
|                                                  |                        |                |                             |                                             | . .      |                                    |              |                              |                            |    | Powered by $\sim$ 000webhost                              | $\overline{\phantom{a}}$ |

**Gambar 5.14 Tampilan Output Data Petugas**

# **4.** Tampilan Output Data Buku

Tampilan output data buku adalah tampilan yang memiliki fungsi utama untuk menampilkan data-data buku yang tersimpan dalam database.

| Perpustakaan                                                                                                 | $\equiv$  |                      |                                     |     |                            | ر:                                           |     |                       |                        |                                  |              |                    | Welcome, $\mathcal G$ cindy | Logout                  |
|----------------------------------------------------------------------------------------------------|-----------|----------------------|-------------------------------------|-----|----------------------------|----------------------------------------------|-----|-----------------------|------------------------|----------------------------------|--------------|--------------------|-----------------------------|-------------------------|
| cindy<br>Petugas<br><b>O</b> Online                                                                          |           |                      | C Daftar List Buku<br>+ Tambah Buku |     |                            |                                              |     |                       |                        |                                  |              | <b>@</b> Dashboard |                             | <b>Daftar List Buku</b> |
| <b>MAIN NAVIGATION</b><br><b>@</b> Dashboard                                                                 |           | Show<br>10           | $\vee$ entries                      |     |                            |                                              |     |                       |                        |                                  |              | Search:            |                             |                         |
| & Pengguna                                                                                                   | ≺         | $No \nightharpoonup$ | <b>Sampul</b>                       | lî. | lî.<br><b>ID Buku</b>      | Judul                                        | lî. | 1î<br><b>Penerbit</b> | Tahun<br><b>Terbit</b> | <b>Stok</b><br>l1<br><b>Buku</b> | Dipinjam     | Aksi               |                             | <b>It</b>               |
| Informasi Perpustakaan<br>$\prec$<br><b>E</b> List Buku<br><b>E</b> Kategori<br>$\rightleftarrows$ Transaksi | k         | 1                    |                                     |     | ISBN-978-979-<br>062-130-2 | Akuntansi Dasar dan<br>Aplikasi dalam Bisnis |     | Indeks                | 2011                   | 19                               | 1            | $\alpha$           | Detail                      | 音                       |
| <sup>2</sup> Laporan                                                                                         | $\langle$ | $\overline{2}$       | TKJ                                 |     | ISBN-978-979-<br>019-817-3 | Teknik Komputer dan<br>Jaringan              |     | Yudhistira            | 2012                   | 29                               | 1            | $\mathbf{z}$       | Detail                      | û                       |
|                                                                                                    |           | 3                    |                                     |     | ISBN-978-602-              | Ilmu Pengetahuan Sosial                      |     | Direktorat            | 2009                   | 46                               | $\mathbf{0}$ |                    | Powered by ( 000webhost     |                         |

**Gambar 5.15 Tampilan Output Data Buku**

## **5.** Tampilan Output Data Kategori

Tampilan output data kategori adalah tampilan yang memiliki fungsi utama untuk menampilkan data-data kategori yang tersimpan dalam database.

| Perpustakaan                                 | $\equiv$                       |                              |                                | Welcome, C cindy<br>Logout                 |
|----------------------------------------------|--------------------------------|------------------------------|--------------------------------|--------------------------------------------|
| cindy<br>Petugas                             | Tambah Data Kategori           |                              |                                | Tambah Data Kategori<br><b>@</b> Dashboard |
| <b>O</b> Online                              | Tambah Kategori                | Show<br>$\vee$ entries<br>10 |                                | Search:                                    |
| <b>MAIN NAVIGATION</b><br><b>@</b> Dashboard | <b>Id Kategori</b>             | 1ì.<br><b>Id Kategori</b>    | Kategori                       | 1î<br>1î<br>Aksi                           |
| & Pengguna<br>$\left\langle \right\rangle$   | 001-IPA<br>Nama Kategori       | 001-MTK                      | <b>MATEMATIKA</b>              | $\mathbf{G}$<br>∣ ≎                        |
| Informasi Perpustakaan v                     | Contoh : Ilmu Pengetahuan Alam | 002-BI                       | <b>BAHASA INDONESIA</b>        | $\alpha$<br>會                              |
| III List Buku<br><b>E</b> Kategori           | + Tambah Kategori              | 003-SB                       | <b>SENI BUDAYA</b>             | $\alpha$<br>۱õ                             |
| $\rightleftarrows$ Transaksi<br>$\epsilon$   |                                | 004-BING                     | <b>BAHASA INGGRIS</b>          | $\mathbf G$<br>一曲                          |
| <b><i>C</i></b> Laporan<br>$\epsilon$        |                                | $005-SJ$                     | <b>SEJARAH</b>                 | $\mathbf G$<br>∎                           |
|                                              |                                | 006-IPS                      | <b>ILMU PENGETAHUAN SOSIAL</b> | $\mathbf{z}$<br>音                          |
|                                              |                                | 007-PKN                      | PENDIDIKAN KEWARGANEGARAAN     | $\boldsymbol{a}$                           |

**Gambar 5.16 Tampilan Output Data Kategori**

# **6.** Tampilan Output Data Pinjaman

Tampilan output data pinjaman adalah tampilan yang memiliki fungsi utama untuk menampilkan data-data pinjaman yang tersimpan dalam database.

| Perpustakaan                                            | $\equiv$                                       |                         |                                |                                        |                            |                                      |                     |                             |                           | Welcome, C cindy                      | Logout     |
|---------------------------------------------------------|------------------------------------------------|-------------------------|--------------------------------|----------------------------------------|----------------------------|--------------------------------------|---------------------|-----------------------------|---------------------------|---------------------------------------|------------|
| cindy<br>Petugas                                        | <b><i>C</i></b> Data Peminjaman Buku           |                         |                                |                                        |                            |                                      |                     |                             | <b>@</b> Dashboard        | <b>图 Data Peminiaman Buku</b>         |            |
| <b>O</b> Online<br><b>MAIN NAVIGATION</b>               | + Tambah Pinjam                                |                         |                                |                                        |                            |                                      |                     |                             |                           |                                       |            |
| <b>@</b> Dashboard                                      | Show<br>10                                     | entries<br>$\checkmark$ |                                |                                        |                            |                                      |                     |                             | Search:                   |                                       |            |
| & Pengguna<br>$\left\langle \right\rangle$              | <b>No</b><br>1ì<br>Pinjam                      | <b>User</b><br>1î<br>Id | $_{11}$<br><b>Bukuld</b>       | Judul                                  | <b>Tanggal</b><br>Pinjaman | <b>Tanggal</b><br>11<br>Pengembalian | 1î<br><b>Status</b> | <b>Total Hari</b><br>Pinjam | 1î<br>Denda               | Aksi                                  | <b>I</b> T |
| Informasi Perpustakaan<br>$\epsilon$                    | $\overline{4}$                                 | ahmad700                | ISBN-978-                      | Akuntansi Dasar                        | 2021-11-09                 | 2021-12-09                           | Dipinjam            | 30                          | <b>Tidak Ada</b>          | <b>■ Kembalikan</b>                   |            |
| $\equiv$ Transaksi<br>$\checkmark$                      |                                                |                         | 979-062-130-<br>$\overline{2}$ | dan Aplikasi dalam<br><b>Bisnis</b>    |                            |                                      |                     |                             | Denda                     | û<br>$\bullet$                        |            |
| <b><i>C</i></b> Peminjaman<br>+ Pengembalian<br>Denda   | 5                                              | aron681                 | ISBN-978-<br>979-019-817-<br>3 | <b>Teknik Komputer</b><br>dan Jaringan | 2021-11-09                 | 2021-12-11                           | Dipinjam            | 32                          | <b>Tidak Ada</b><br>Denda | <b>C</b> Kembalikan<br>œ<br>$\bullet$ |            |
| <sup>(2</sup> ) Laporan<br>$\left\langle \right\rangle$ | Showing 1 to 2 of 2 entries                    |                         |                                |                                        |                            |                                      |                     |                             |                           | Previous<br>$\mathbf{1}$              | Next       |
|                                                         |                                                |                         |                                |                                        |                            |                                      |                     |                             |                           |                                       |            |
|                                                         | Copyright © 2021 Sistem Informasi Perpustakaan |                         |                                |                                        |                            |                                      |                     |                             |                           | Powered by $\sim$ 000webhost          |            |

**Gambar 5.17 Tampilan Output Data Pinjaman**

## **7.** Tampilan Output Data Pengembalian Buku

Tampilan output data pengembalian buku adalah tampilan yang memiliki fungsi utama untuk menampilkan data-data pengembalian buku yang tersimpan dalam database.

| Perpustakaan                                 | $\equiv$       |                                                |                |                          |            |              |                        |               |                  | Welcome, C cindy | Logout                                  |
|----------------------------------------------|----------------|------------------------------------------------|----------------|--------------------------|------------|--------------|------------------------|---------------|------------------|------------------|-----------------------------------------|
| cindy<br>Petugas<br><b>O</b> Online          |                | Data Pengembalian Buku                         |                |                          |            |              |                        |               |                  |                  | 48 Dashboard > 自 Data Pengembalian Buku |
| <b>MAIN NAVIGATION</b>                       | No             | <b>No Pinjam</b>                               | <b>ID User</b> | Nama                     | Peminjaman | Pengembalian | <b>Tanggal Kembali</b> | <b>Status</b> | <b>Denda</b>     | Aksi             |                                         |
| <b>@</b> Dashboard                           | 1              | 5                                              | aron681        | arondonaldhidayatpardosi | 2021-11-09 | 2021-12-11   | 2021-11-10             | Di Kembalikan | $2021 - 11 - 10$ | $\overline{0}$   | <b>a</b><br>$\bullet$                   |
| <b>&amp;</b> Pengguna<br>$\epsilon$          | $\overline{2}$ | 4                                              | ahmad700       | ahmadfebrian             | 2021-11-09 | 2021-12-09   | 2021-11-10             | Di Kembalikan | 2021-11-10       | $\bullet$        | $\bullet$ $\bullet$                     |
| Informasi Perpustakaan<br>$\langle$          |                |                                                |                |                          |            |              |                        |               |                  |                  |                                         |
| $\rightleftarrows$ Transaksi<br>$\checkmark$ |                |                                                |                |                          |            |              |                        |               |                  |                  |                                         |
| <b><i>C</i></b> Peminjaman                   |                |                                                |                |                          |            |              |                        |               |                  |                  |                                         |
| D Pengembalian<br><b>D</b> Denda             |                |                                                |                |                          |            |              |                        |               |                  |                  |                                         |
| <sup>2</sup> Laporan<br>$\epsilon$           |                |                                                |                |                          |            |              |                        |               |                  |                  |                                         |
|                                              |                |                                                |                |                          |            |              |                        |               |                  |                  |                                         |
|                                              |                |                                                |                |                          |            |              |                        |               |                  |                  |                                         |
|                                              |                | Copyright © 2021 Sistem Informasi Perpustakaan |                |                          |            |              |                        |               |                  |                  | Powered by $\sim$ 000webhost            |

**Gambar 5.18 Tampilan Output Data Pengembalian Buku**

### **8.** Tampilan Output Data Denda

Tampilan output data denda adalah tampilan yang memiliki fungsi utama untuk menampilkan data-data denda yang tersimpan dalam database.

| Perpustakaan                        |              | $\equiv$       |                             |     |                |     |                    |    |                     |     |                      |                       |             | Welcome, $\mathbb Z$ cindy   | Logout    |
|-------------------------------------|--------------|----------------|-----------------------------|-----|----------------|-----|--------------------|----|---------------------|-----|----------------------|-----------------------|-------------|------------------------------|-----------|
| cindy<br>Petugas<br><b>O</b> Online |              | C Denda        |                             |     |                |     |                    |    |                     |     |                      |                       |             | <b>@</b> Dashboard > ■ Denda |           |
| <b>MAIN NAVIGATION</b>              |              | Show<br>10     | $\vee$ entries              |     |                |     |                    |    |                     |     |                      |                       | Search:     |                              |           |
| <b>B</b> Dashboard                  |              | <b>No</b>      | Ιà<br>Denda Id              | lî. | Pinjaman Id    | ŢŢ. | <b>Total Denda</b> | 1î | <b>Status Denda</b> | Lî. | <b>Tanggal Denda</b> | $\downarrow \uparrow$ | <b>Aksi</b> |                              | <b>JT</b> |
| <b>&amp;</b> Pengguna               | $\langle$    | 1              | $\overline{2}$              |     | 5              |     | $\mathbf 0$        |    | Denda Belum Dibayar |     | 2021-11-10           |                       | ۰           | <b>DBayar</b>                |           |
| Informasi Perpustakaan <            |              | $\overline{2}$ | $\overline{1}$              |     | $\overline{4}$ |     | $\bullet$          |    | Denda Belum Dibayar |     | 2021-11-10           |                       | ń           | <b>DBayar</b>                |           |
| $\rightleftarrows$ Transaksi        | $\checkmark$ |                | Showing 1 to 2 of 2 entries |     |                |     |                    |    |                     |     |                      |                       |             | Previous<br>$\mathbf{1}$     | Next      |
| Peminjaman                          |              |                |                             |     |                |     |                    |    |                     |     |                      |                       |             |                              |           |
| ◆ Pengembalian                      |              |                |                             |     |                |     |                    |    |                     |     |                      |                       |             |                              |           |
| <b>D</b> Denda                      |              |                |                             |     |                |     |                    |    |                     |     |                      |                       |             |                              |           |
| <sup>2</sup> Laporan                | $\epsilon$   |                |                             |     |                |     |                    |    |                     |     |                      |                       |             |                              |           |

**Gambar 5.19 Tampilan Output Data Denda**

## **9.** Tampilan Output Laporan Data Buku

Tampilan output data laporan data buku adalah tampilan yang memiliki fungsi utama untuk menampilkan laporan yang dapat dicetak setelah petugas mengklik tombol buat laporan buku.

|                                       |                     |                                                         | LAPORAN JUMLAH BUKU PERPUSTAKAAN<br>SMKS HARAPAN BANGSA JAMBI |                                                     |                  |                                                                                |                                   |
|---------------------------------------|---------------------|---------------------------------------------------------|---------------------------------------------------------------|-----------------------------------------------------|------------------|--------------------------------------------------------------------------------|-----------------------------------|
| <b>Bake M</b>                         | Kategori            | <b>Judah</b>                                            | Pengarang                                                     | <b>Penerbit</b>                                     | Tahun<br>Technic | Deskripsi                                                                      | <b>Amin's</b><br><b>Baker</b>     |
| ISPN.<br>028-029-<br>060,130.2        | <b>CON-AK</b>       | <b>Alexandria Dasar</b><br>dan Aplikasi<br>dalam Risnis | Thomas<br>Somesan.<br><b>SEMM</b>                             | <b>Index</b>                                        | 0011             | <b>Baker certain Alexandered</b><br>Dasar dan Aplikasi<br>Rignia Kielas JEJD 1 | <b>SO</b>                         |
| <b>ISSON</b><br>678.679.<br>019-817-3 | cos.<br>KOM         | <b>Teknik Komputer</b><br>dan Jaringan                  | Fautun<br><b>R.Kom.</b><br>MASE                               | <b>Mathistra</b>                                    | 2012             | <b>Robin certain TICI Kellas</b><br>'n                                         | $\mathbf{x}$                      |
| <b>ISSN.</b><br>978-602-<br>8320-36-8 | COLIPS              | <b>Braz</b><br>Pengetahuan<br>Sosial Jild 2             | <b>Nur Wahyu</b><br>Rohmadi                                   | <b>Climatorus</b><br>Pembinsan<br><b>CARE</b>       | 2009             | Roku ostak IPR JEd 2                                                           | dh.                               |
| <b>ISSN</b><br>978-603-<br>8320-35-1  | 0064PS              | <b>Innu</b><br>Pengetahuan<br>Dosial Jild 1             | Nor Walver<br>Rohmadi                                         | <b>Climatorat</b><br><b>Derrichan</b><br><b>BMC</b> | 2009             | Baku cetak IPS Jild 1                                                          | AC.                               |
| <b>ISSN-</b><br>978-602-<br>282-458-5 | 005-01              | Selerah<br>Indonesia Kelas<br>x                         | Amuneani<br>Del, disk                                         | Kendikbud                                           | 2013             | Buku cetak Selarah<br>Indonesia Kelas X<br>Semester 2                          | M.                                |
| ISBN-<br>678,600.<br>280,483.1        | 004-<br><b>RING</b> | <b>Dahasa Inggris</b><br>Kelas XI                       | Mahrutch<br>Basir                                             | Kendikbut                                           | 2014             | <b>Buku Cetak Bahasa</b><br>Inggris Semester 2                                 | 45                                |
| <b>ISSOL</b><br>978,602.<br>282-482-4 | COL.<br><b>RING</b> | Bahasa Inggris<br>Kelos XI                              | Mahrutch<br>Racin                                             | Kendikbut                                           | 2014             | Buku cetak bahasa<br>inggris kelas XI<br><b>Semester 1</b>                     | 46                                |
| <b>ISSIN</b><br>978-602-<br>282-450-6 | 003, 58             | <b>SEN BUDAYA</b>                                       | Sam<br>Cometous<br>Bargun, diá:                               | Kendikhat                                           | 2014             | <b>Rules Cetak Servi</b><br><b>Budaya Kelas XI</b><br>Semister 1               | 4K                                |
| <b>ISSN-</b><br>978-002-<br>103,105.0 | 005.6J              | Seigrah<br>Indonesia Kelas<br>×                         | Sudeman<br>AM, OOK                                            | Kendikhat                                           | 2014             | Buku cetak Sejarah<br>Indonesia Kelas XI<br>Semestert                          | 40                                |
| <b>HNE</b>                            | 010-AG              | Hin                                                     | Hjk                                                           | qua                                                 | sons             |                                                                                | con                               |
|                                       |                     |                                                         |                                                               |                                                     |                  | Kota Jambi,<br>Kepala Seksiah SMKS Harapan Bangsa                              | 2021<br>Mennetahui.<br><b>TTD</b> |

**Gambar 5.20 Tampilan Output Laporan Data Buku**

**10.** Tampilan Output Laporan Data Pinjaman Buku

Tampilan output data laporan data pinjaman buku adalah tampilan yang memiliki fungsi utama untuk menampilkan laporan yang dapat dicetak setelah petugas mengklik tombol buat laporan pinjaman.

|                |          | LAPORAN PINJAMAN BUKU PERPUSTAKAAN |                   | SMKS HARAPAN BANGSA JAMBI |                  |                                                  |
|----------------|----------|------------------------------------|-------------------|---------------------------|------------------|--------------------------------------------------|
| Id<br>Pinjaman | Anggota  | <b>Id Buku</b>                     | Tanggal<br>Pinjam | Tanggal<br>Kembali        | <b>Status</b>    | <b>Total Hari</b><br>Pinjam                      |
| 5              | aron681  | ISBN-978-979-019-<br>817-3         | 2021-11-09        | 2021-11-10                | Di<br>Kembalikan | 32                                               |
| 4              | ahmad700 | ISBN-978-979-062-<br>$130 - 2$     | 2021-11-09        | $2021 - 11 - 10$          | Di<br>Kembalikan | 30                                               |
|                |          |                                    |                   |                           |                  | 2021<br>Kota Jambi.<br>Mengetahui,<br><b>TTD</b> |
|                |          |                                    |                   |                           |                  | Kepala Sekolah SMKS Harapan Bangsa               |

**Gambar 5.21 Tampilan Output Laporan Data Pinjaman**

# **11.** Tampilan Output Laporan Data Denda

Tampilan output data laporan data denda adalah tampilan yang memiliki fungsi utama untuk menampilkan laporan yang dapat dicetak setelah petugas mengklik tombol buat laporan denda.

|                 |                    | SMKS HARAPAN BANGSA JAMBI       |              |                     |                                                                 |
|-----------------|--------------------|---------------------------------|--------------|---------------------|-----------------------------------------------------------------|
| <b>Id Denda</b> | <b>Id Pinjaman</b> | <b>Total Hari Keterlambatan</b> | Denda        | <b>Status</b>       | <b>Tanggal Kembali</b>                                          |
| $\overline{2}$  | 5                  | $\mathbf 0$                     | $\mathbf{0}$ | Denda Belum Dibayar | 2021-11-10                                                      |
| 1               | $\overline{4}$     | $\mathbf 0$                     | $\mathbf 0$  | Denda Belum Dibayar | 2021-11-10                                                      |
|                 |                    |                                 |              |                     | Mengetahui,<br><b>TTD</b><br>Kepala Sekolah SMKS Harapan Bangsa |

**Gambar 5.22 Tampilan Output Laporan Data Denda**

# **5.1.3 Implementasi Rancangan Tabel**

## **1.** Tampilan Tabel Anggota

Tampilan tabel anggota adalah tampilan yang memiliki fungsi utama untuk menampung data anggota pada database.

| Ħ                 | и<br>Jelajahi           | <b>Struktur</b><br>$\Box$ | SQL<br>$\mathbb{Q}$<br>Cari                   | s. | Tambahkan                   | 鳳<br><b>Ekspor</b> | 區<br>Impor               | P<br>Operasi                                               | <sup>36</sup> Trigger |  |
|-------------------|-------------------------|---------------------------|-----------------------------------------------|----|-----------------------------|--------------------|--------------------------|------------------------------------------------------------|-----------------------|--|
|                   | <b>M</b> Struktur tabel | 唱                         | <b>Tampilan hubungan</b>                      |    |                             |                    |                          |                                                            |                       |  |
| #                 | <b>Nama</b>             | <b>Jenis</b>              | Penyortiran                                   |    | Atribut Tak Ternilai Bawaan |                    | Komentar Ekstra Tindakan |                                                            |                       |  |
| □                 | user_id $\mathcal{D}$   | varchar(255)              | utf8mb4 unicode ci                            |    | Tidak                       | Tidak ada          |                          | $\oslash$ Ubah $\odot$ Hapus $\blacktriangledown$ Lainnya  |                       |  |
| <sup>2</sup><br>п | level                   |                           | varchar(255) utf8mb4 unicode ci               |    | <b>Tidak</b>                | Tidak ada          |                          | $\oslash$ Ubah $\odot$ Hapus $\triangledown$ Lainnya       |                       |  |
| 3<br>ш            | username                |                           | varchar(255) utf8mb4 unicode ci               |    | <b>Tidak</b>                | Tidak ada          |                          | $\oslash$ Ubah $\odot$ Hapus $\blacktriangledown$ Lainnya  |                       |  |
| 4<br>П            | password                |                           | varchar(255) utf8mb4 unicode ci               |    | <b>Tidak</b>                | Tidak ada          |                          | $\oslash$ Ubah $\odot$ Hapus $\blacktriangledown$ Lainnya  |                       |  |
| 5<br>□            | gender                  |                           | varchar(255) utf8mb4 unicode ci               |    | <b>Tidak</b>                | Tidak ada          |                          | $\oslash$ Ubah $\odot$ Hapus $\blacktriangledown$ Lainnya  |                       |  |
| 6<br>□            | email                   |                           | varchar(255) utf8mb4 unicode ci               |    | <b>Tidak</b>                | Tidak ada          |                          | $\oslash$ Ubah $\odot$ Hapus $\blacktriangleright$ Lainnya |                       |  |
| 7<br>П            | nomorHp                 |                           | varchar(255) utf8mb4 unicode ci               |    | <b>Tidak</b>                | Tidak ada          |                          | Ubah   Hapus v Lainnya                                     |                       |  |
| 8<br>ш            | alamat                  |                           | varchar(255) utf8mb4 unicode ci               |    | <b>Tidak</b>                | Tidak ada          |                          | $\oslash$ Ubah $\odot$ Hapus $\blacktriangledown$ Lainnya  |                       |  |
| 9<br>□            |                         |                           | talRegistrasi varchar(255) utf8mb4 unicode ci |    | Tidak                       | Tidak ada          |                          | Ubah   Hapus v Lainnya                                     |                       |  |

**Gambar 5.23 Tampilan Tabel Anggota**

### **2.** Tampilan Tabel Petugas

Tampilan tabel petugas adalah tampilan yang memiliki fungsi utama untuk menampung data petugas pada database.

| 圃 | P<br><b>Q</b> Cari<br>扁<br>SQL<br><b>Fi</b> Tambahkan<br>鳳<br>M<br>Jelajahi<br>Struktur<br><b>Ekspor</b><br>Operasi<br>26 Trigger<br>$\perp$ f<br>Impor |                       |              |                                               |  |                             |           |                          |  |  |  |                                                                    |
|---|----------------------------------------------------------------------------------------------------|-----------------------|--------------|-----------------------------------------------|--|-----------------------------|-----------|--------------------------|--|--|--|--------------------------------------------------------------------|
| M |                                                                                                    | <b>Struktur tabel</b> | 嚼            | Tampilan hubungan                             |  |                             |           |                          |  |  |  |                                                                    |
|   | #                                                                                                    | <b>Nama</b>           | <b>Jenis</b> | Penyortiran                                   |  | Atribut Tak Ternilai Bawaan |           | Komentar Ekstra Tindakan |  |  |  |                                                                    |
|   |                                                                                                    | admin $id$            |              | varchar(255) utf8mb4 unicode ci               |  | Tidak                       | Tidak ada |                          |  |  |  | $\rightarrow$ Ubah $\odot$ Hapus $\rightarrow$ Lainnya             |
|   | $\overline{2}$                                                                                                    | level                 |              | varchar(255) utf8mb4 unicode ci               |  | Tidak                       | Tidak ada |                          |  |  |  | $\mathscr{D}$ Ubah $\bigcirc$ Hapus $\blacktriangledown$ Lainnya   |
|   | 3                                                                                                    | username              |              | varchar(255) utf8mb4 unicode ci               |  | Tidak                       | Tidak ada |                          |  |  |  | $\mathscr{D}$ Ubah $\mathfrak{S}$ Hapus $\mathscr{D}$ Lainnya      |
|   | 4                                                                                                    | password              |              | varchar(255) utf8mb4 unicode ci               |  | Tidak                       | Tidak ada |                          |  |  |  | $\oslash$ Ubah $\odot$ Hapus $\triangledown$ Lainnya               |
|   | 5                                                                                                    | gender                |              | varchar(255) utf8mb4 unicode ci               |  | Tidak                       | Tidak ada |                          |  |  |  | $\mathscr{D}$ Ubah $\mathfrak{S}$ Hapus $\mathscr{D}$ Lainnya      |
|   | 6                                                                                                    | email                 |              | varchar(255) utf8mb4 unicode ci               |  | <b>Tidak</b>                | Tidak ada |                          |  |  |  | $\oslash$ Ubah $\odot$ Hapus $\blacktriangleright$ Lainnya         |
|   |                                                                                                    | nomorHp               |              | varchar(255) utf8mb4 unicode ci               |  | Tidak                       | Tidak ada |                          |  |  |  | $\oslash$ Ubah $\odot$ Hapus $\blacktriangledown$ Lainnya          |
| ш | 8                                                                                                    | alamat                |              | varchar(255) utf8mb4 unicode ci               |  | Tidak                       | Tidak ada |                          |  |  |  | $\oslash$ Ubah $\odot$ Hapus $\blacktriangledown$ Lainnya          |
|   | 9                                                                                                    |                       |              | tglRegistrasi varchar(255) utf8mb4 unicode ci |  | Tidak                       | Tidak ada |                          |  |  |  | $\mathscr{D}$ Ubah $\mathfrak{S}$ Hapus $\mathscr{\nabla}$ Lainnya |

**Gambar 5.24 Tampilan Tabel Petugas**

## **3.** Tampilan Tabel Kategori

Tampilan tabel kategori adalah tampilan yang memiliki fungsi utama untuk menampung data kategori pada database.

| Jelajahi<br>匾                         | <b>M</b> Struktur <b>R</b> SQL | <b>Q</b> Cari                                                                       |  | $\overline{\mathbb{R}}^{\mathbf{i}}$ Tambahkan $\overline{\mathbb{R}}$ Ekspor |           | 區<br>Impor                                           | $\frac{d^2}{dt^2}$ | Operasi | <sup>26</sup> Trigger |                                                               |
|---------------------------------------|--------------------------------|-------------------------------------------------------------------------------------|--|-------------------------------------------------------------------------------|-----------|------------------------------------------------------|--------------------|---------|-----------------------|---------------------------------------------------------------|
| 唱 Tampilan hubungan<br>Struktur tabel |                                |                                                                                     |  |                                                                               |           |                                                      |                    |         |                       |                                                               |
| # Nama                                | <b>Jenis</b>                   | Penvortiran                                                                         |  |                                                                               |           | Atribut Tak Ternilai Bawaan Komentar Ekstra Tindakan |                    |         |                       |                                                               |
|                                       |                                | kategori id varchar(255) utf8mb4 general ci                                         |  | Tidak                                                                         | Tidak ada |                                                      |                    |         |                       | $\mathscr{D}$ Ubah $\mathfrak{S}$ Hapus $\mathscr{D}$ Lainnya |
| $\Box$ 2                              |                                | namaKategori varchar(255) utf8mb4 general ci                                        |  | Tidak                                                                         | Tidak ada |                                                      |                    |         |                       | $\oslash$ Ubah $\odot$ Hapus $\triangledown$ Lainnya          |
|                                       | <b>Pilih Semua</b>             | Dengan pilihan: III Jelajahi / Ubah   Hapus / Utama   Unik   Halimdeks   Teks penuh |  |                                                                               |           |                                                      |                    |         |                       |                                                               |

**Gambar 5.25 Tampilan Tabel Kategori**

## **4.** Tampilan Tabel Penerbit

Tampilan tabel penerbit adalah tampilan yang memiliki fungsi utama untuk menampung data penerbit pada database.

| 圃          | M<br>Jelajahi                                | $\Box$<br><b>Struktur</b> | <b>Q</b> Cari<br>SQL                        |  | <b>Fi</b> Tambahkan | <b>国</b> Ekspor | 厬<br>Impor                                           | ₩<br>Operasi               | <b>36 Trigger</b>                                              |
|------------|----------------------------------------------|---------------------------|---------------------------------------------|--|---------------------|-----------------|------------------------------------------------------|----------------------------|----------------------------------------------------------------|
| M.         | 唱 Tampilan hubungan<br><b>Struktur tabel</b> |                           |                                             |  |                     |                 |                                                      |                            |                                                                |
| #          | <b>Nama</b>                                  | <b>Jenis</b>              | Penyortiran                                 |  |                     |                 | Atribut Tak Ternilai Bawaan Komentar Ekstra Tindakan |                            |                                                                |
|            |                                              |                           | penerbit id varchar(255) utf8mb4 unicode ci |  | Tidak               | Tidak ada       |                                                      |                            | Ubah $\bigcirc$ Hapus $\blacktriangledown$ Lainnya             |
| $-2$<br>H. | nama                                         |                           | varchar(255) utf8mb4 unicode ci             |  | Tidak               | Tidak ada       |                                                      |                            | $\mathscr{D}$ Ubah $\Theta$ Hapus $\blacktriangledown$ Lainnya |
| 3          | noTelpon                                     |                           | varchar(255) utf8mb4 unicode ci             |  | Tidak               | Tidak ada       |                                                      |                            | Ubah @ Hapus v Lainnya                                         |
| 4<br>. .   | alamat                                       |                           | varchar(255) utf8mb4 unicode ci             |  | <b>Tidak</b>        | Tidak ada       |                                                      |                            | $\mathscr{D}$ Ubah $\Theta$ Hapus $\blacktriangledown$ Lainnya |
| 5.         | email                                        |                           | varchar(255) utf8mb4 unicode ci             |  | Tidak               | Tidak ada       |                                                      |                            | Ubah $\bigcirc$ Hapus $\blacktriangledown$ Lainnya             |
|            | Pilih Semua                                  |                           | Dengan pilihan:<br><b>■ Jelaiahi</b>        |  | Ubah                | Hapus Utama     | <b>u</b> Unik                                        | Indeks <b>T</b> Teks penuh |                                                                |

**Gambar 5.26 Tampilan Tabel Penerbit**

**5.** Tampilan Tabel Buku

Tampilan tabel buku adalah tampilan yang memiliki fungsi utama untuk

menampung data buku pada database.

| E | Jelajahi                                        | <b>M</b> Struktur<br>$\mathbb{H}$ | <b>SQL</b><br><b>Q</b> Cari     |      | <b>Fi</b> Tambahkan                                  | 鳳<br><b>Ekspor</b> | 鳳<br>Impor  |  | P<br>Operasi                                                     |            | <b>36 Trigger</b>                                                 |
|---|-------------------------------------------------|-----------------------------------|---------------------------------|------|------------------------------------------------------|--------------------|-------------|--|------------------------------------------------------------------|------------|-------------------------------------------------------------------|
| M | <b>Struktur tabel</b><br>Tampilan hubungan<br>嘿 |                                   |                                 |      |                                                      |                    |             |  |                                                                  |            |                                                                   |
| # | Nama                                            | Jenis                             | Penyortiran                     |      | Atribut Tak Ternilai Bawaan Komentar Ekstra Tindakan |                    |             |  |                                                                  |            |                                                                   |
|   | buku id $\mathcal{D}$                           |                                   | varchar(255) utf8mb4 unicode ci |      | <b>Tidak</b>                                         | Tidak ada          |             |  |                                                                  |            | $\mathscr{D}$ Ubah $\bigcirc$ Hapus $\blacktriangledown$ Lainnya  |
|   | kategori id                                     |                                   | varchar(255) utf8mb4 unicode ci |      | <b>Tidak</b>                                         | Tidak ada          |             |  | $\oslash$ Ubah $\odot$ Hapus $\triangledown$ Lainnya             |            |                                                                   |
| 3 | judul                                           |                                   | varchar(255) utf8mb4 unicode ci |      | Tidak                                                | <b>Tidak</b> ada   |             |  |                                                                  |            | Ubah $\bigcirc$ Hapus $\blacktriangledown$ Lainnya                |
| 4 | pengarang                                       |                                   | varchar(255) utf8mb4 unicode ci |      | <b>Tidak</b>                                         | Tidak ada          |             |  | $\mathscr{D}$ Ubah $\Theta$ Hapus $\blacktriangledown$ Lainnya   |            |                                                                   |
| 5 | penerbit id                                     |                                   | varchar(255) utf8mb4 unicode ci |      | Tidak                                                | <b>Tidak</b> ada   |             |  |                                                                  |            | $\mathscr{D}$ Ubah $\bigcirc$ Hapus $\blacktriangleright$ Lainnya |
| 6 | tahunTerbit varchar(5)                          |                                   | utf8mb4 unicode ci              |      | Tidak                                                | Tidak ada          |             |  | $\mathscr{D}$ Ubah $\bigcirc$ Hapus $\blacktriangledown$ Lainnya |            |                                                                   |
|   | deskripsi                                       |                                   | varchar(255) utf8mb4 unicode ci |      | Tidak                                                | Tidak ada          |             |  |                                                                  |            | Ubah $\bigcirc$ Hapus $\blacktriangledown$ Lainnya                |
| 8 | qambar                                          |                                   | varchar(255) utf8mb4 unicode ci |      | Ya                                                   | <b>NULL</b>        |             |  | $\mathscr{D}$ Ubah $\Theta$ Hapus $\blacktriangledown$ Lainnya   |            |                                                                   |
| 9 | jumlahBuku int(100)                             |                                   |                                 |      | <b>Tidak</b>                                         | Tidak ada          |             |  |                                                                  |            | $\mathscr{D}$ Ubah $\bigcirc$ Hapus $\blacktriangledown$ Lainnya  |
|   | Pilih Semua                                     |                                   | Dengan pilihan:<br>   Jelajahi  | Ubah | <b>S</b> Hapus                                       | Utama              | <b>Unik</b> |  | <b>图 Indeks</b>                                                  | Teks penuh |                                                                   |

**Gambar 5.27 Tampilan Tabel Buku**

# **6.** Tampilan Tabel Pinjaman

Tampilan tabel pinjaman adalah tampilan yang memiliki fungsi utama untuk menampung data pinjaman pada database.

| 匣                 | м<br><b>Struktur</b><br>Jelajahi                    | SQL<br>$\Box$   | $\mathbb{Q}$<br>Cari            | <b>Fi</b> Tambahkan<br>鳳<br><b>Ekspor</b> | ₽<br>員<br>Impor                                      | Operasi<br>$\mathbb{Z}$<br><b>Trigger</b>                      |  |  |  |
|-------------------|-----------------------------------------------------|-----------------|---------------------------------|-------------------------------------------|------------------------------------------------------|----------------------------------------------------------------|--|--|--|
| 財布                | <b>Struktur tabel</b><br>4 Tampilan hubungan        |                 |                                 |                                           |                                                      |                                                                |  |  |  |
| #                 | <b>Nama</b>                                         | Jenis           | Penyortiran                     |                                           | Atribut Tak Ternilai Bawaan Komentar Ekstra Tindakan |                                                                |  |  |  |
|                   | pinjaman id                                         |                 | varchar(255) utf8mb4 unicode ci | <b>Tidak</b>                              | Tidak ada                                            | Ubah   Hapus v Lainnya                                         |  |  |  |
| $\overline{2}$    | user id                                             |                 | varchar(255) utf8mb4 unicode ci | <b>Tidak</b>                              | Tidak ada                                            | $\oslash$ Ubah $\odot$ Hapus $\triangledown$ Lainnya           |  |  |  |
| 3<br>ப            | buku id                                             |                 | varchar(255) utf8mb4 unicode ci | Tidak                                     | Tidak ada                                            | $\bigcirc$ Hapus $\bigcirc$ Lainnya<br><i>S</i> ∪bah           |  |  |  |
| 4                 | tanggalpinjam                                       |                 | varchar(255) utf8mb4 unicode ci | <b>Tidak</b>                              | Tidak ada                                            | Ubah $\bigcirc$ Hapus $\blacktriangledown$ Lainnya             |  |  |  |
| 5<br>ப            | tanggalkembali                                      |                 | varchar(255) utf8mb4 unicode ci | Tidak                                     | Tidak ada                                            | $\bigcirc$ Hapus $\bigcirc$ Lainnya<br><b>⊘</b> Ubah           |  |  |  |
| 6                 | tanggalpengembalian varchar(255) utf8mb4 unicode ci |                 |                                 | <b>Tidak</b>                              | Tidak ada                                            | $\oslash$ Ubah $\odot$ Hapus $\blacktriangledown$ Lainnya      |  |  |  |
| 7<br>$\mathbf{1}$ | status                                              |                 | varchar(255) utf8mb4 unicode ci | <b>Tidak</b>                              | Tidak ada                                            | $\bigcirc$ Hapus $\bigcirc$ Lainnya<br><b>∕</b> Ubah           |  |  |  |
| 8                 | totalHariPinjam                                     |                 | varchar(255) utf8mb4 unicode ci | <b>Tidak</b>                              | Tidak ada                                            | $\mathscr{D}$ Ubah $\Theta$ Hapus $\blacktriangledown$ Lainnya |  |  |  |
|                   | Pilih Semua                                         | Dengan pilihan: | Ubah<br><b>Jelajahi</b>         | <b>D</b> Utama<br><b>O</b> Hapus          | <b>Unik</b><br>優 Indeks                              | $\overline{\mathbf{r}}$ Teks penuh                             |  |  |  |

**Gambar 5.28 Tampilan Tabel Pinjaman**

### **7.** Tampilan Tabel Denda

Tampilan tabel denda adalah tampilan yang memiliki fungsi utama untuk menampung data denda pada database.

![](_page_18_Picture_87.jpeg)

#### **Gambar 5.29 Tampilan Tabel Denda**

#### **5.2 PENGUJIAN SISTEM PERANGKAT LUNAK**

Pengujian sistem dilakukan menggunakan metode pengujian *Black Box Testing* yaitu pengujian yang dilakukan hanya untuk mengamati hasil dari eksekusi pada *software*.

#### **1. Pengujian Halaman Menu Login**

Pengujian halaman *login* dilakukan untuk memeriksa fungsional agar terbebas dari error, pengujian dilakukan dengan dua kondisi. Kondisi yang pertama jika dalam keadaan berhasil dan yang kedua jika dalam keadaan gagal.

| <b>Kondisi</b><br>Pengujian | <b>Prosedur</b><br>Pengujian                                                                                                    | <b>Masukan</b>                                                               | Keluaran                                                                                  | <b>Hasil</b> yang<br>didapat         | <b>Kesim</b><br>pulan |
|-----------------------------|----------------------------------------------------------------------------------------------------|------------------------------------------------------------------------------|-------------------------------------------------------------------------------------------|--------------------------------------|-----------------------|
| Login<br><b>BERHASIL</b>    | Buka webrowser<br>1.<br>Tampilkan<br>2.<br>Halaman Menu<br>Login<br>3. input <i>username</i><br>dan password<br>Klik tombol<br>4 <sup>1</sup><br>Login                         | 1. input<br>username<br><b>BENAR</b><br>2. input<br>password<br><b>BENAR</b> | Menampilkan<br>halaman<br>menu utama                                                      | Menampilkan<br>halaman<br>menu utama | Baik                  |
| Login<br><b>GAGAL</b>       | Buka webrowser<br>$1_{\cdot}$<br>Tampilkan<br>2.<br>Halaman Menu<br>Login<br>input username<br>3.<br>dan <i>password</i><br>Klik tombol<br>4.<br>Login                         | 1. input<br>username<br><b>SALAH</b><br>2. input<br>password<br><b>SALAH</b> | Tampil pesan<br>"Login Gagal,<br>Periksa<br>Kembali<br>username dan<br>Password<br>Anda." | Tetap pada<br>halaman<br>Login       | <b>Baik</b>           |
| Login<br><b>GAGAL</b>       | Buka webrowser<br>$\mathbf{1}$ .<br>Tampilkan<br>2.<br>Halaman Menu<br>Login<br>3.<br>Tidak input<br><i>username</i> dan<br>password<br>Klik tombol<br>4 <sub>1</sub><br>Login | 1. Tanpa<br>username<br>2. Tanpa<br>password                                 | Tampil pesan<br>"Please fill"<br>out this field"                                          | Tetap pada<br>halaman<br>Login       | <b>Baik</b>           |

**Tabel 5.1 Pengujian Halaman Menu** *Login*

# **2. Pengujian Halaman Menu Logout**

Pengujian halaman menu *logout* berfungsi untuk memastikan kembali bahwa fungsionalitas *logout* dapat digunakan sesuai dengan apa yang telah dirancang.

| Kondisi<br>Pengujian      | <b>Prosedur</b><br>Pengujian                               | <b>Masukan</b>           | Keluaran                             | <b>Hasil</b> yang<br>didapat         | <b>Kesim</b><br>pulan |
|---------------------------|------------------------------------------------------------|--------------------------|--------------------------------------|--------------------------------------|-----------------------|
| Logout<br><b>BERHASIL</b> | Tampilan<br>Halaman Menu<br>utama<br>Klik tombol<br>Logout | Klik<br>Tombol<br>Logout | Menampilkan<br>halaman<br>menu login | Menampilkan<br>halaman<br>menu login | Baik                  |

**Tabel 5.2 Pengujian Halaman Menu** *Logout*

# **3. Pengujian Halaman Menu Anggota**

Pengujian halaman anggota dilakukan untuk memeriksa fungsional agar terbebas dari error, pengujian dilakukan dengan dua kondisi. Kondisi yang pertama jika dalam keadaan berhasil dan yang kedua jika dalam keadaan gagal.

| Kondisi<br>Pengujian                 | <b>Prosedur</b><br>Pengujian                                                                                                    | <b>Masukan</b>                                              | <b>Keluaran</b>                                                      | <b>Hasil</b> yang<br>didapat               | <b>Kesim</b><br>pulan |
|--------------------------------------|----------------------------------------------------------------------------------------------------|-------------------------------------------------------------|----------------------------------------------------------------------|--------------------------------------------|-----------------------|
| Tambah<br>Anggota<br><b>BERHASIL</b> | Klik tombol<br>$\overline{a}$<br>tambah anggota<br>Tampil<br>$\overline{\phantom{a}}$<br>Halaman<br>tambah anggota<br><i>Input</i> data<br>L,<br>Klik Submit<br>$\overline{\phantom{0}}$                                | Tambah<br>data<br>Anggota<br><b>LENGKAP</b>                 | Tampil pesan<br>: "Berhasil<br>menambahka<br>n anggota"              | Data pada<br>gridview<br>bertambah         | Baik                  |
| Tambah<br>Anggota<br>GAGAL           | Klik tombol<br>÷.<br>tambah anggota<br>Tampil<br>$\overline{a}$<br>Halaman<br>tambah anggota<br>Input data<br>÷<br>Klik Submit<br>L.                                                                                    | Tambah<br>data<br>Anggota<br><b>TIDAK</b><br><b>LENGKAP</b> | Tampil pesan<br>: "Please fill<br>out this field"                    | Sistem<br>menandai<br>kolom yang<br>kosong | <b>Baik</b>           |
| Ubah<br>Anggota<br><b>BERHASIL</b>   | Pilih data yang<br>$\overline{\phantom{0}}$<br>hendak diubah<br>Klik tombol<br>÷,<br>ubah<br>Tampil<br>$\overline{a}$<br>Halaman ubah<br>anggota<br>Modifikasi data<br>L,<br>Klik edit data<br>$\overline{\phantom{0}}$ | Ubah data<br>anggota<br><b>LENGKAP</b>                      | Tampil pesan<br>: "Berhasil<br>memperbarui<br>anggota:<br>username " | Data pada<br>gridview<br>diubah            | <b>Baik</b>           |
| Ubah<br>Anggota<br><b>GAGAL</b>      | Pilih data yang<br>÷,<br>hendak diubah<br>Klik tombol<br>$\overline{\phantom{0}}$<br>ubah<br>Tampil<br>÷,<br>Halaman ubah<br>anggota<br>Modifikasi data<br>Klik edit data<br>۳                                          | Ubah data<br>anggota<br><b>TIDAK</b><br><b>LENGKAP</b>      | Tampil pesan<br>: "Please fill<br>out this field"                    | Sistem<br>menandai<br>kolom yang<br>kosong | <b>Baik</b>           |

**Tabel 5.3 Pengujian Halaman Menu Anggota**

![](_page_21_Picture_426.jpeg)

## **4. Pengujian Halaman Menu Petugas**

Pengujian halaman petugas dilakukan untuk memeriksa fungsional agar terbebas dari error, pengujian dilakukan dengan dua kondisi. Kondisi yang pertama jika dalam keadaan berhasil dan yang kedua jika dalam keadaan gagal.

**Tabel 5.4 Pengujian Halaman Menu Petugas**

| <b>Kondisi</b><br>Pengujian          | <b>Prosedur</b><br>Pengujian                                                                                                    | <b>Masukan</b>                                           | Keluaran                                                             | <b>Hasil</b> yang<br>didapat                      | <b>Kesim</b><br>pulan |
|--------------------------------------|----------------------------------------------------------------------------------------------------|----------------------------------------------------------|----------------------------------------------------------------------|---------------------------------------------------|-----------------------|
| Tambah<br>Petugas<br><b>BERHASIL</b> | Klik tombol<br>÷.<br>tambah petugas<br>Tampil<br>Halaman<br>tambah petugas<br><i>Input</i> data<br>Klik Submit                      | Tambah<br>data Petugas<br><b>LENGKAP</b>                 | Tampil pesan<br>: "Berhasil<br>menambahka<br>n petugas"              | Data pada<br>gridview<br>bertambah                | Baik                  |
| Tambah<br>Petugas<br>GAGAL.          | Klik tombol<br>÷.<br>tambah petugas<br>Tampil<br>$\qquad \qquad -$<br>Halaman<br>tambah petugas<br><i>Input</i> data<br>Klik Submit | Tambah<br>data Petugas<br><b>TIDAK</b><br><b>LENGKAP</b> | Tampil pesan<br>: "Please fill<br>out this field"                    | <b>Sistem</b><br>menandai<br>kolom yang<br>kosong | Baik                  |
| Ubah<br>Petugas<br><b>BERHASIL</b>   | Pilih data yang<br>$\blacksquare$<br>hendak diubah<br>Klik tombol<br>$\overline{\phantom{0}}$<br>ubah<br>Tampil<br>Halaman ubah     | Ubah data<br>Petugas<br><b>LENGKAP</b>                   | Tampil pesan<br>: "Berhasil<br>memperbarui<br>petugas :<br>username" | Data pada<br>gridview<br>diubah                   | <b>Baik</b>           |

![](_page_22_Picture_377.jpeg)

# **5. Pengujian Halaman Menu List Buku**

Pengujian halaman list buku dilakukan untuk memeriksa fungsional agar terbebas dari error, pengujian dilakukan dengan dua kondisi. Kondisi yang pertama jika dalam keadaan berhasil dan yang kedua jika dalam keadaan gagal.

| Kondisi<br>Pengujian              | <b>Prosedur</b><br>Pengujian                                                                                                    | <b>Masukan</b>                        | Keluaran                                             | <b>Hasil</b> yang<br>didapat       | <b>Kesim</b><br>pulan |
|-----------------------------------|----------------------------------------------------------------------------------------------------|---------------------------------------|------------------------------------------------------|------------------------------------|-----------------------|
| Tambah<br>Buku<br><b>BERHASIL</b> | Klik tombol<br>$\sim$<br>tambah buku<br>Tampil Halaman<br>$\overline{\phantom{0}}$<br>tambah buku<br><i>Input</i> data<br>Klik Submit | Tambah<br>data buku<br><b>LENGKAP</b> | Tampil pesan<br>: "Berhasil<br>menambahka<br>n buku" | Data pada<br>gridview<br>bertambah | Baik                  |

**Tabel 5.5 Pengujian Halaman Menu List Buku**

![](_page_23_Picture_387.jpeg)

# **6. Pengujian Halaman Menu Kategori**

Pengujian halaman kategori dilakukan untuk memeriksa fungsional agar terbebas dari error, pengujian dilakukan dengan dua kondisi. Kondisi yang pertama jika dalam keadaan berhasil dan yang kedua jika dalam keadaan gagal.

![](_page_24_Picture_492.jpeg)

![](_page_24_Picture_493.jpeg)

## **7. Pengujian Halaman Menu Pinjaman**

Pengujian halaman pinjaman dilakukan untuk memeriksa fungsional agar terbebas dari error, pengujian dilakukan dengan dua kondisi. Kondisi yang pertama jika dalam keadaan berhasil dan yang kedua jika dalam keadaan gagal.

| Kondisi<br>Pengujian                  | <b>Prosedur</b><br>Pengujian                                                                                                    | <b>Masukan</b>                                          | <b>Keluaran</b>                                                    | <b>Hasil</b> yang<br>didapat               | <b>Kesim</b><br>pulan |
|---------------------------------------|----------------------------------------------------------------------------------------------------|---------------------------------------------------------|--------------------------------------------------------------------|--------------------------------------------|-----------------------|
| Tambah<br>Pinjaman<br><b>BERHASIL</b> | Klik tombol<br>$\overline{a}$<br>tambah pinjam<br>Tampil Halaman<br>tambah pinjam<br>buku<br>Input data<br>-<br>Klik Submit                                                                                                    | Tambah<br>data pinjam<br><b>LENGKAP</b>                 | Tampil pesan<br>: "Berhasil<br>menambahka<br>n pinjaman<br>buku"   | Data pada<br>gridview<br>bertambah         | Baik                  |
| Tambah<br>Pinjaman<br>GAGAL           | Klik tombol<br>$\overline{a}$<br>tambah pinjam<br>Tampil Halaman<br>$\overline{a}$<br>tambah pinjam<br>buku<br>Input data<br>-<br>Klik Submit                                                                                                    | Tambah<br>data pinjam<br><b>TIDAK</b><br><b>LENGKAP</b> | Tampil pesan<br>: "Please fill<br>out this field"                  | Sistem<br>menandai<br>kolom yang<br>kosong | <b>Baik</b>           |
| Kembalikan<br>buku<br><b>BERHASIL</b> | $\overline{a}$<br>Pilih data yang<br>hendak<br>dikembalikan<br>Klik tombol<br>kembalikan<br>Tampil Halaman<br>$\overline{a}$<br>kembalikan<br>pinjam buku<br>Klik kembalikan<br>Tampil option<br>$\overline{a}$<br>(Proses<br>pengembalian/Clo<br>se) | Klik<br>"Proses<br>Pengembali<br>an"                    | Tampil pesan<br>: "Berhasil<br>mengembalik<br>an pinjaman<br>buku" | Data pada<br>gridview<br>dihapus           | <b>Baik</b>           |
| Kembalikan<br>buku<br><b>BATAL</b>    | $\overline{a}$<br>Pilih data yang<br>hendak<br>dikembalikan<br>Klik tombol<br>kembalikan<br>Tampil Halaman<br>$\overline{a}$<br>kembalikan<br>pinjam buku<br>Klik kembalikan<br>Tampil option                                                         | Klik<br>"Close"                                         | Tetap pada<br>halaman<br>kembalikan<br>buku                        | Data pada<br>gridview<br>tidak dihapus     | <b>Baik</b>           |

**Tabel 5.7 Pengujian Halaman Menu Pinjaman**

![](_page_26_Picture_340.jpeg)

# **8. Pengujian Halaman Menu Pengembalian Buku**

Pengujian halaman pengembalian buku dilakukan untuk memeriksa fungsional agar terbebas dari error, pengujian dilakukan dengan dua kondisi. Kondisi yang pertama jika dalam keadaan berhasil dan yang kedua jika dalam keadaan gagal.

| Kondisi<br>Pengujian                                   | <b>Prosedur</b><br>Pengujian                                                                                                    | <b>Masukan</b> | Keluaran                                                       | Hasil yang<br>didapat                   | <b>Kesim</b><br>pulan |
|--------------------------------------------------------|----------------------------------------------------------------------------------------------------|----------------|----------------------------------------------------------------|-----------------------------------------|-----------------------|
| Hapus Data<br>Pengembali<br>an buku<br><b>BERHASIL</b> | Pilih data yang<br>$\overline{a}$<br>akan dihapus<br>Klik tombol<br>$\qquad \qquad \blacksquare$<br>hapus<br>Tampil option<br>$\overline{\phantom{0}}$<br>hapus<br>(OK/Cancel) | Klik $OK$      | Tampil pesan<br>: "Berhasil<br>menghapus<br>pengembalian<br>,, | Data pada<br>gridview<br>terhapus       | Baik                  |
| Hapus Data<br>Pengembali<br>an buku<br><b>BATAL</b>    | Pilih data yang<br>$\overline{a}$<br>akan dihapus<br>Klik tombol<br>$\overline{\phantom{0}}$<br>hapus<br>Tampil option<br>۰<br>hapus<br>(OK/Cancel)                            | Klik Cancel    | Tetap pada<br>halaman<br>Kelas                                 | Data pada<br>gridview<br>tidak terhapus | Baik                  |

**Tabel 5.8 Pengujian Halaman Menu Pengembalian Buku**

## **9. Pengujian Halaman Menu Denda**

Pengujian halaman denda dilakukan untuk memeriksa fungsional agar terbebas dari error, pengujian dilakukan dengan dua kondisi. Kondisi yang pertama jika dalam keadaan berhasil dan yang kedua jika dalam keadaan gagal..

| Kondisi<br>Pengujian                   | <b>Prosedur</b><br>Pengujian                                                                                                    | <b>Masukan</b>       | <b>Keluaran</b>                                    | <b>Hasil</b> yang<br>didapat            | <b>Kesim</b><br>pulan |
|----------------------------------------|----------------------------------------------------------------------------------------------------|----------------------|----------------------------------------------------|-----------------------------------------|-----------------------|
| Bayar denda<br><b>BERHASIL</b>         | Pilih data yang<br>$\blacksquare$<br>hendak dibayar<br>Klik tombol bayar<br>L.                                                                           | Klik tombol<br>bayar | Tampil pesan<br>"Berhasilme<br>mbayarkan<br>denda" | Data pada<br>gridview<br>terbayar       | Baik                  |
| Hapus data<br>denda<br><b>BERHASIL</b> | Pilih data yang<br>$\overline{\phantom{0}}$<br>akan dihapus<br>Klik tombol<br>$\overline{\phantom{a}}$<br>hapus<br>Tampil option<br>hapus<br>(OK/Cancel) | Klik $OK$            | Tampil pesan<br>: "Berhasil<br>menghapus<br>denda" | Data pada<br>gridview<br>terhapus       | Baik                  |
| Hapus data<br>denda<br><b>BATAL</b>    | Pilih data yang<br>$\overline{a}$<br>akan dihapus<br>Klik tombol<br>hapus<br>Tampil option<br>hapus<br>(OK/Cancel)                                       | Klik Cancel          | Tetap pada<br>halaman<br>Denda                     | Data pada<br>gridview<br>tidak terhapus | Baik                  |

**Tabel 5.9 Pengujian Halaman Menu Denda**

## **10. Pengujian Halaman Menu Laporan**

Pengujian halaman laporan dilakukan untuk memeriksa fungsional agar terbebas dari error, pengujian dilakukan dengan dua kondisi. Kondisi yang pertama jika dalam keadaan berhasil dan yang kedua jika dalam keadaan gagal.

![](_page_28_Picture_330.jpeg)

![](_page_28_Picture_331.jpeg)

### **5.3 ANALISIS HASIL YANG DICAPAI OLEH SISTEM**

Tahap ini menjelaskan tentang kemampuan sistem yang dibangun secara keseluruhan termasuk kelebihan dan kekurangan sistem yang baru.

### **5.3.1 Kelebihan Sistem**

Setelah menganalisa secara dekat sistem yang telah dibangun pada penelitian ini, terdapat beberapa kelebihan diantaranya:

- **1.** Sistem mampu menyimpan data secara digital dalam jumlah yang besar.
- **2.** Sistem dapat melakukan pencarian data secara cepat dan akurat sehingga dapat menghemat waktu dan mengurangi terjadinya kesalahan dalam pemrosesan data.
- **3.** Tampilan data yang bersifat minimalis membuat pengguna merasa nyaman

dalam pemrosesan data.

- **4.** Untuk melakukan pemrosesan data, seseorang yang memiliki otoritas harus melakukan proses login untuk dapat memproses data-data yang ada, sehinggameningkatkan keamanan data yang tersimpan pada database.
- **5.** Sistem mampu mencetak laporan buku, peminjaman, dan denda dengan lebih baik berdasarkan data-data yang telah diinputkan sebelumnya, sehingga mempermudah user dalam menyerahkan laporan kepada pimpinan.

### **5.3.2 Kekurangan Sistem**

Tampilan interface masih sederhana diharapkan untuk pengembangan sistem selanjutnya dapat meningkatkan kualitas dari tampilan interface tersebut.